# **Leica Infinity** Your indispensable bridge between field and office

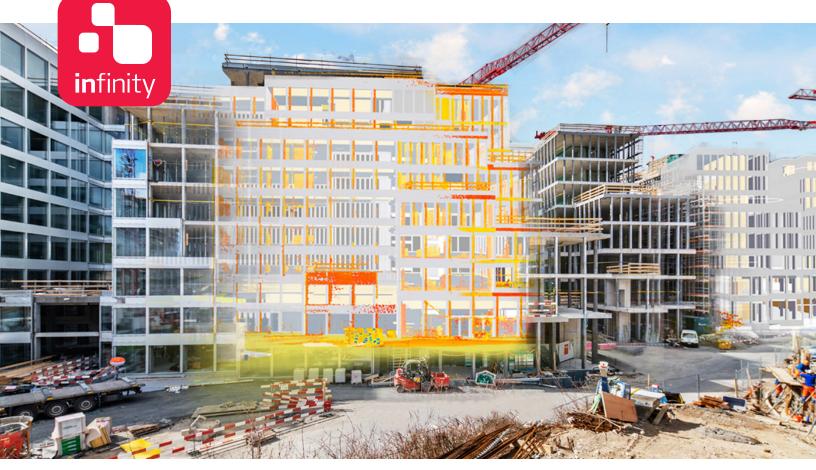

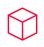

# Data-processing powerhouse

Leica Infinity – the geospatial office software built for Leica instruments – provides a seamless workflow between field and office to ensure quality at each work phase and improve your overall productivity. And now Infinity reaches a new milestone with its latest release, Leica Infinity 4.0 which can process data from digital levels, total stations, GNSS sensors and even scanners, making it your indispensable bridge between field and office.

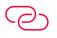

# Infinitely connected

Leica Infinity 4.0 is the only true onebridge solution between Leica field instruments and CAD software. Stay infinitely connected and keep projects moving with fast accessibility, seamless data transfer and a user-friendly interface that will give you greater traceability and control. Leica Infinity 4.0 also enables faster project overview with 3D, multiple-perspective viewing and a clean, consistent look and feel across all modules.

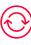

## Collect. Verify. Report.

Leica Infinity 4.0 easily processes data from multiple sites and survey teams and different instrument types. Edit, archive and export directly to CAD applications. You rely on Leica Geosystems instruments every day. Now you can rely on the software solution that connects all of your Leica Geosystems instruments and allows you to collect, verify and report all survey and stake out data in one easy-touse platform.

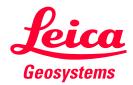

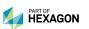

leica-geosystems.com

- when it has to be **right** 

# Leica Infinity Office Software - Basic

#### COORDINATES

Compute Project Coordinates Coordinate Systems Manager Transform Local Grid to Local Grid COGO FUNCTIONALITY Measure Point to Point Compute Point (COGO) COGO Report Shift/Rotate/Scale Shift/Rotate/Scale Report SURVEY & STAKEOUT Import Stakedpoints Results Stakeout Report **Checked Points Report** Import Reference Line Results & Report Import Staked & Checked Infrastructure Staked & Checked Infrastructure Report Import Field Data Results Data Source Report Create Point, Station, Observation FEATURES PROCESSING Code Table Manager Import/Export/Create Codelists Assign Blocks, Layers & Linestyles Copy Features & Layers from CAD Create features: Lines, Splines, Arcs & Areas IMAGES

Link/Unlink Images

Georeference Images

# TOOLS

Rename Features Tool

Satellite Availability Tool

**GNSS Reference Station Download** 

Precise Ephemeris Download

Antennas Manager

Targets Manager

Layer Manager

Localization Tool

## MAP SERVICES

Esri World Imagery Clip Base Map

Feature Info

Get Feature

Google Earth Export

#### CEDVICES

| SERVICES                    |                |
|-----------------------------|----------------|
| Leica Exchange              |                |
| Leica ConX                  |                |
| Leica JetStream             |                |
| HxGN SmartNet               |                |
| Leica Spider X - pos        |                |
| Hexagon Imagery program     | ı              |
| Open Street Map             |                |
| Map Services WFX, WMS, V    | WMST           |
| ArcGIS Online               |                |
| Portal for ArcGIS           |                |
| Bricsys 24/7                |                |
| Autodesk BIM 360            |                |
| Bentley ProjectWise         |                |
| Procore                     |                |
| vGIS                        |                |
| IMPORT                      |                |
| SmartWorx Viva, Captivate   | e Job - DBX    |
| GNSS data - Rinex, JOB, IO  | N, SP3         |
| Level Data - LEV, GSI       |                |
| Observation Data - GSI, R/  | AW, RW5        |
| HEXML/LandXML - XML         |                |
| Coordinate Systems - DAT    | , LOC, DC, CAL |
| Zeno Mobile - ZIP           |                |
| Aibot - UAV                 |                |
| LGO Project /CSYS           |                |
| ASCII                       |                |
| SKI ASCII - ASC             |                |
| Images - JPG, PNG, TIFF, PI | DF             |
| Georeferenced Images - JF   | PG, PNG, TIFF  |
| DJI GNSS Flight Data - DJI  |                |
| BLK360 Images Group - BL    | LK360          |
|                             |                |

Point Clouds - PTS, PTX, LAS, LAZ, E57, XYZ, SDB

CAD Data - DXF, DWG, DGN

ESRI - SHP, Geodatabase

Geo Viewer - KML, KMZ InfraGML - XML

BIM-IFC

GeoJSON

NILIM - XML

NGS - GVX

NGS - DSDATA

Trimble - TTM, JXL

| EXPORT                          |     |
|---------------------------------|-----|
| SmartWorx Viva. Captivate lob - | DBX |

| Sma   | rtWorx Viva, Captivate Job - DBX                |
|-------|-------------------------------------------------|
| Sma   | rtWorx, System 1200, GPS 900 - DBX              |
| icon  | l field                                         |
| ASCI  | 1                                               |
| HeX   | ML - XML                                        |
| GSI   |                                                 |
| Auto  | ocad - dxf, dwg                                 |
| ESRI  | - SHP                                           |
| ESRI  | File Geodatabase - GDB                          |
| Zeno  | o Data Model - GDB                              |
|       | t Clouds - PTS, PTX, LAS, LAZ, E57,<br>PLY, PTG |
| Ехро  | ort data using stylesheet                       |
| Cool  | rdinate Systems                                 |
| Geo   | Viewer - KML, KMZ                               |
| Imag  | ges - JPG, PNG, TIFF, GeoTIFF                   |
| Geo   | referenced DEM - TIFF, GeoTIFF                  |
| GNS   | S raw data - RINEX                              |
| SKI   | ASCII - ASC                                     |
| Aibo  | tix AiProFlight                                 |
| Geo   | Mos Now!                                        |
| Ellip | se neo                                          |
| NGS   | Blue Book - B and G Files                       |
| NGS   | - GVX                                           |
| Preg  | jeo                                             |
| Bent  | tley - FWD                                      |

# Leica Infinity Office Software - Options

| Survey Basic                                             | Survey Advan | ced 🛛 🗨 En |  |
|----------------------------------------------------------|--------------|------------|--|
|                                                          |              |            |  |
| PROCESSING TPS                                           |              |            |  |
| Traverse                                                 |              | ٠          |  |
| Sets of Angles                                           |              | ٠          |  |
| Foresights                                               |              | ٠          |  |
| Update Stations                                          |              | ٠          |  |
| Processing Reports                                       |              | ٠          |  |
| PROCESSING GNSS                                          |              |            |  |
| Single Frequency Data Process                            | sing (L1)    | ٠          |  |
| Multiconstellation Data Proces<br>(GPS GLO GAL BEI QZSS) | ssing        | •          |  |
| Static & Kinematic Processing                            |              | ٠          |  |
| Manual & Automatic Processir                             | ıg           | ٠          |  |
| Data Analysis Tools                                      |              | •          |  |
| Observations Residuals                                   |              | ٠          |  |
| Positions Residuals                                      |              | ٠          |  |
| Interactive Analysis Charts                              |              | ٠          |  |
| Processing Reports                                       |              | •          |  |
| PROCESSING LEVEL                                         |              |            |  |
| Adjust                                                   |              | •          |  |
| Join                                                     |              | •          |  |
| Split                                                    |              | •          |  |
| Height Observation                                       |              | •          |  |
| Add TP to Library                                        |              | ٠          |  |
| Level Reports                                            |              | ٠          |  |
| IMAGING - MEASURE POINTS                                 | IN IMAGES    |            |  |
| New Image Group                                          |              | ٠          |  |
| Add To Image Group                                       |              | ٠          |  |
| Remove From Image Group                                  |              | ٠          |  |
| Calculate Point From Images                              |              | ٠          |  |
| ADJUSTMENT 1D                                            |              |            |  |
| Compute Loops 1D                                         |              | •          |  |
| Run Pre-Analysis 1D                                      |              | •          |  |
| Processing Reports                                       |              | ٠          |  |
|                                                          |              |            |  |

Adjustment 1D

## ngineering

#### Point Clouds • from Images

**Point Clouds** Registration

### PROCESSING GNSS

| Single Frequency Data Processing (L1)                        | ٠ |
|--------------------------------------------------------------|---|
| Multifrequency Data Processing (L1, L2, L5)                  | ٠ |
| Multiconstellation Data Processing<br>(GPS GLO GAL BEI QZSS) | • |
| Static & Kinematic Processing                                | ٠ |
| Manual & Automatic Processing                                | ٠ |
| Data Analysis Tools                                          | • |
| Observations Residuals                                       | • |
| Positions Residuals                                          | • |
| Interactive Analysis Charts                                  | • |
| Processing Reports                                           | ٠ |
| ADJUSTMENT 1D                                                |   |
| Compute Loops 1D                                             | • |
| Run Pre-Analysis 1D                                          | • |
| Processing Reports                                           | • |
| Adjustment 1D                                                | • |
| ADJUSTMENT 3D                                                |   |
| Compute Loops 1D, 2D, 3D                                     | ٠ |
| Run Pre-Analysis 1D, 2D, 3D                                  | • |
| Adjustment 1D, 2D, 3D                                        | • |
| Processing Reports                                           | • |

#### SURFACES & VOLUMES

| New Surface: Refined, Regular,<br>Interpolated, 2.5D | • |
|------------------------------------------------------|---|
| Surface Report                                       | ٠ |
| Add/Remove                                           | ٠ |
| Contour                                              | ٠ |
| Cut Fill Map                                         | ٠ |
| Cut Fill Map Report                                  | ٠ |
| Comparison Map                                       | • |
| Comparison Map Report                                | • |
| Trim Triangles                                       | • |
| Remove Vertices                                      | • |
| Fill Holes                                           | ٠ |
| Volumes - Stockpile, To Point, To Height             | • |
| Volumes - Surface To Surface                         | • |

Survey Advanced

Engineering

Point Clouds from Images

Assign Technical Points to Targets

Downsampling

•

Point Clouds Registration

#### POINT CLOUDS

| New Point Cloud Group                                                                                  | •                                       |
|----------------------------------------------------------------------------------------------------|-----------------------------------------|
| Add To Point Cloud Group                                                                               | •                                       |
| Remove From Point Cloud Group                                                                          | •                                       |
| Clean Point Cloud                                                                                      | •                                       |
| Reduce Point Cloud                                                                                     | •                                       |
| Delete Points from Point Clouds                                                                        | •                                       |
| Color Mode                                                                                             | •                                       |
| Filter Point Cloud                                                                                     | •                                       |
| Clip Plane, Slice or Box                                                                               | •                                       |
| Reset Clip                                                                                             | •                                       |
| Toggle Clip                                                                                            | •                                       |
| INFRASTRUCTURE                                                                                         |                                         |
| Create Vertical & Horizontal Alignment                                                                 | •                                       |
| Create Cross Section                                                                                   |                                         |
|                                                                                                    | •                                       |
| Create Material Layer                                                                                  | •                                       |
|                                                                                                    | •                                       |
| Create Material Layer                                                                                  | •                                       |
| Create Material Layer<br>Create Material Surface                                                       | • • • • • • • • • • • • • • • • • • • • |
| Create Material Layer<br>Create Material Surface<br>Create Road Object                                 | • • • • • • • • • • • • • • • • • • • • |
| Create Material Layer<br>Create Material Surface<br>Create Road Object<br>Link & Unlink Cross Sections | • • • • • • • • • • • • • • • • • • • • |

#### **IMAGING - MEASURE POINTS IN IMAGES** New Image Group Add To Image Group Remove From Image Group Caculate Point From Images • **IMAGING - POINT CLOUDS FROM IMAGES** Orientate Image Groups • Create Dense Point Cloud Create a Digital Surface Model & Orthophoto • Add Control Points Optimize Filter Dense Point Cloud (DPC) • Processing Reports POINT CLOUDS REGISTRATION Import RTC 360 & BLK 360 . Autocloud Import • Auto Black/White Targets Extractions • **Visual Alignment** • Create & Delete Virtual Targets • Match Targets ۲ Apply Controls • Create Unified Point Cloud (UPC) • Site Map View . Setup View • Scan Group View •

#### SYSTEM RECOMMENDATIONS

| Operating System |                      | Windows 8, Windows 10 - 64 bit                    |                                                           |  |
|------------------|----------------------|---------------------------------------------------|-----------------------------------------------------------|--|
| Input            |                      | Keyboard, mouse with wheel                        |                                                           |  |
| HARDWARE         |                      |                                                   |                                                           |  |
|                  | Minimum              | <b>Recommended</b><br>TPS, GNSS, Level processing | <b>Recommended</b><br>Image processing, Scan registration |  |
| Display          | 1024 × 768 px        | Dual 1920 × 1280 px                               | Dual 1920 × 1280 px                                       |  |
| Processor        | Multi-core 2.4 GHz   | Multi-core 3.5 GHz or better                      | Octa-core 3.5 GHz or better                               |  |
| RAM              | 8 GB                 | 32 GB or more                                     | 128 GB or more, XMP enabled                               |  |
| Disk Storage     | 100 GB               | SSD of 1 TB or more                               | SSD of 2 TB or more                                       |  |
| Graphics         | Direct X9 compatible | Direct X11 compatible                             | Direct X11 compatible                                     |  |
|                  | 512 MB               | 4 GB or more, CUDA capable                        | 8 GB or more, CUDA capable                                |  |

Copyright Leica Geosystems AG, 9435 Heerbrugg, Switzerland. All rights reserved. Printed in Switzerland – 04-2022. Leica Geosystems AG is part of Hexagon AB. 808994enus – 04.22

Leica Geosystems AG Heinrich-Wild-Strasse 9435 Heerbrugg, Switzerland +41 71 727 31 31

- when it has to be **right** 

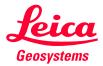

•

.